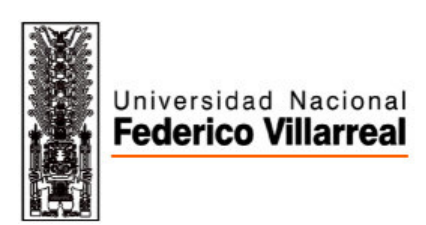

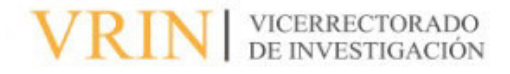

# FACULTAD DE INGENIERÍA GEOGRÁFICA, AMBIENTAL Y ECOTURISMO VISOR GEOGRAFICO PARA INDENTIFICACIÓN EN TIEMPO REAL DE CLIENTES

### POTENCIALES DEL GAS NATURAL, EN EL RUBRO COMERCIAL.

Línea de investigación: Desarrollo urbano-rural, catastro, prevención de riesgos, hidráulica y

geotecnia

Informe de suficiencia profesional para optar el título profesional de Ingeniero Geógrafo

**Autor:**

Bautista Orós, Alvin Héctor

#### **Asesor:**

Nizama Espinoza, Víctor Raúl

(ORCID: 0009-0003-4326-5957)

#### **Jurado:**

Guillen León, Rogelia

Reyna Mandujano, Samuel Carlos

Legua Terry, Alberto Israel

Lima – Perú

2023

# VISOR GEOGRAFICO PARA INDENTIFICACIÓN EN TIEMPO REAL DE CLIENTES POTENCIALES DEL GAS NATURAL, EN EL RUBRO COMERCIAL.

INFORME DE ORIGINALIDAD

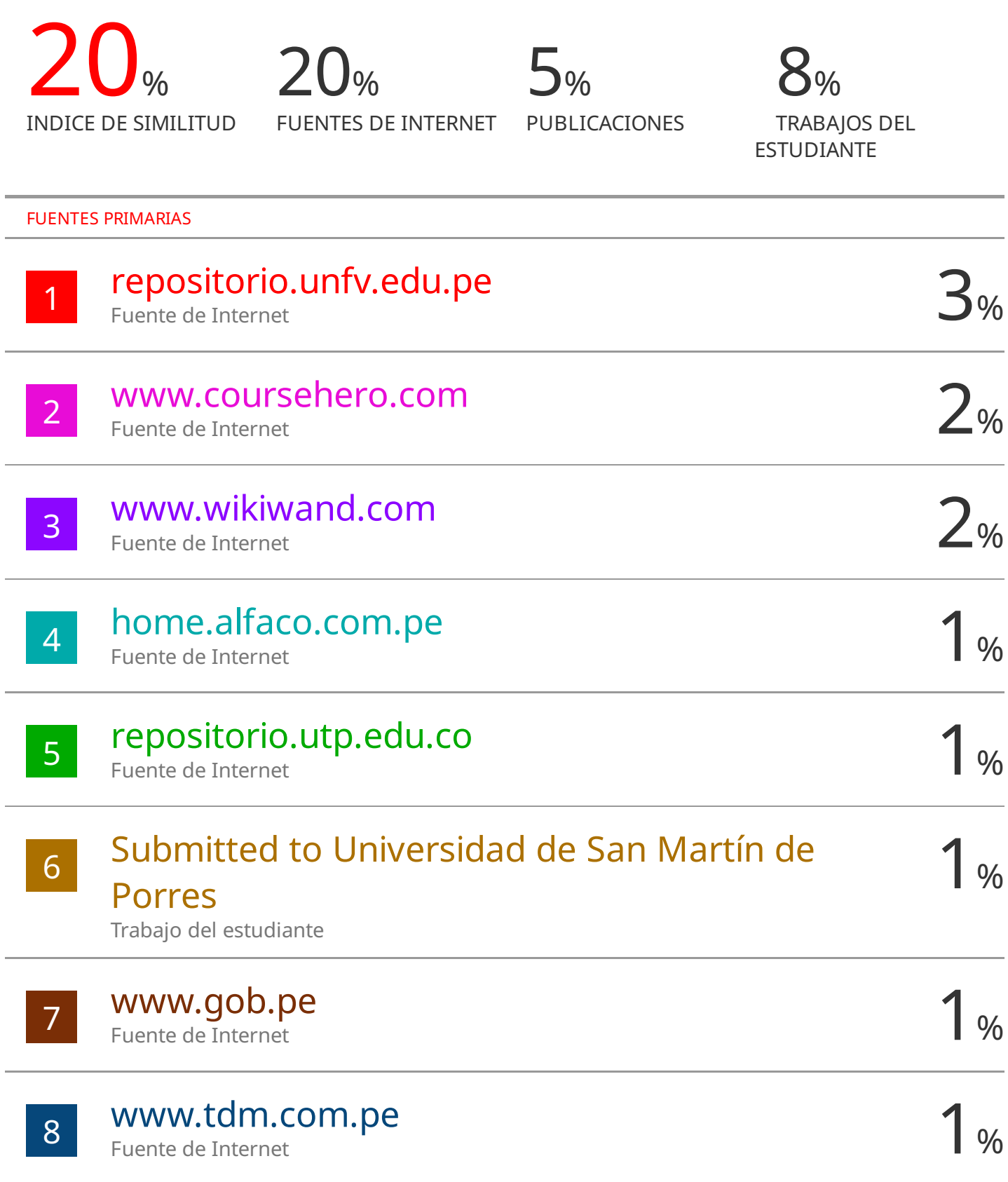

### **Dedicatoria**

A Dios, por haberme guiado y cuidado, otorgándome fortaleza para seguir adelante.

A mi madre Natividad, por haberme formado y brindado los valores que hacen la persona que soy. Y sobre todo por confiar siempre en mí.

> A mi esposa, por estar siempre presente a mi lado, brindándome todo su amor y apoyo.

A toda mi familia, por su apoyo incondicional a lo largo de mi carrera universitaria y en todo momento.

# **INDICE**

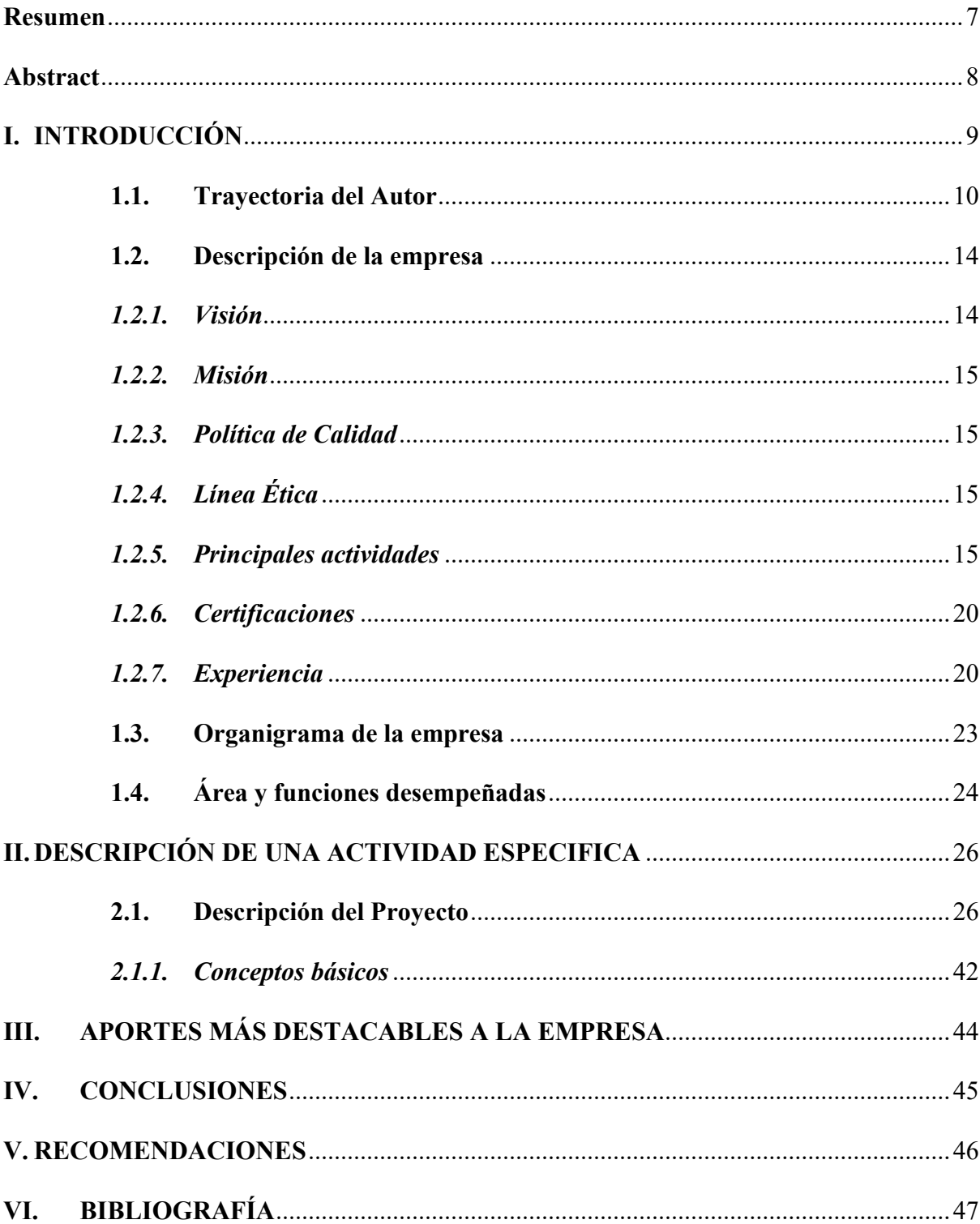

# **Índice de tablas**

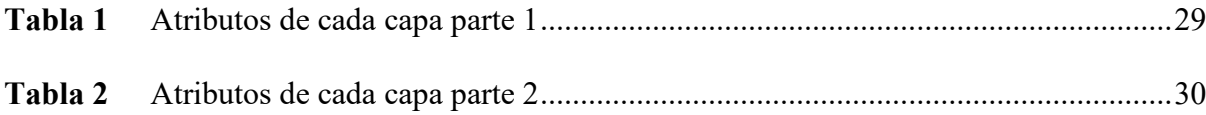

# Índice de figuras

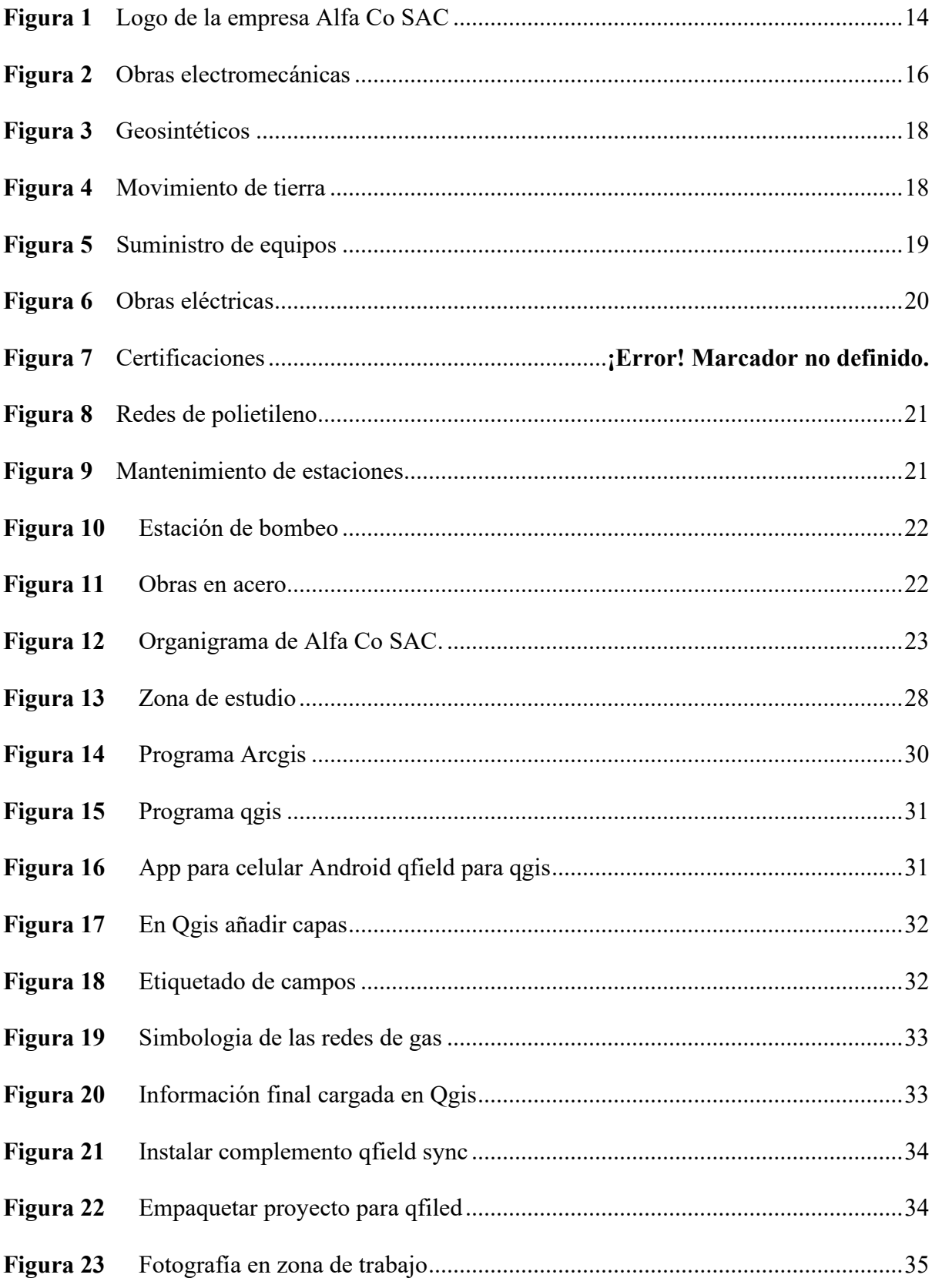

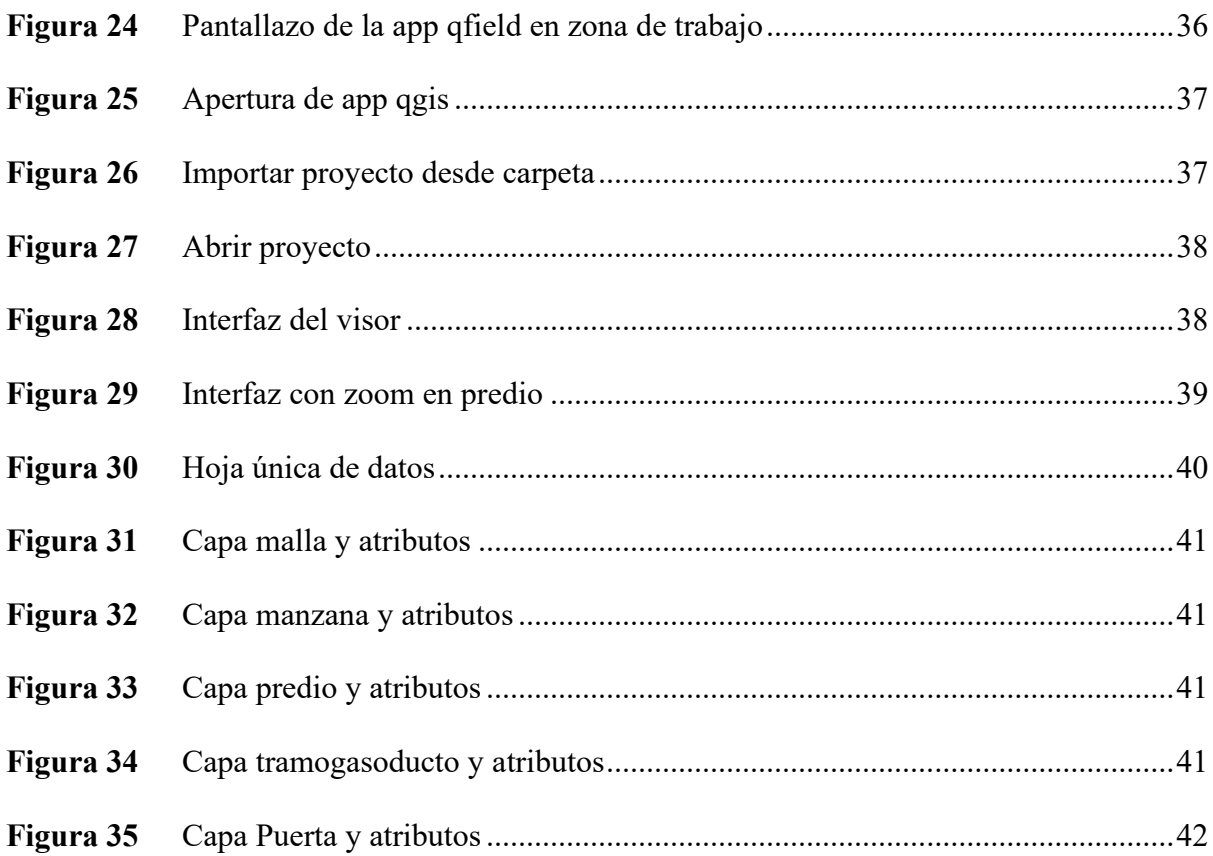

#### **Resumen**

<span id="page-7-0"></span>El presente informe, tiene como finalidad dar a conocer mi experiencia preprofesional y profesional obtenida. En lo siguiente mostraré la organización, valores, misión, visión, así como los servicios y proyectos desarrollados, en la última empresa que laboro actualmente. Mencionaré las empresas constructoras del rubro del gas natural, que realizan los trabajos para Calidda, donde inicie como Asistente del área de Ingeniería hasta el puesto de Supervisor de Campo. Realizando distintas actividades desde manejo de personal, diseño de plano, expediente municipal, capacitación en toma de puntos GPS Trimble. El objetivo del presente trabajo es dar a conocer los principales aportes realizados con el uso y manejo del Sistema de información Geográfico. Dentro de los aportes destacables, es el uso de la aplicación QGIS para la ubicación en tiempo real de las zonas que cuentan con gas natural frente a los predios, que en la actualidad se puede utilizar solo en proyectos propios. Concluyo que este aporte es de gran beneficio para mejorar los procesos dentro del área Comercial, así también para las distintas áreas de la empresa donde laboro.

*Palabras clave*: gas natural, plano, sistema de información geográfico

#### **Abstract**

<span id="page-8-0"></span>The purpose of this report is to publicize my pre-professional and professional experience obtained. In the following I will show the organization, values, mission, vision, as well as the services and projects developed, in the last company that currently worked. I will mention the construction companies in the natural gas sector, which carry out the work for Calidda, where I started as Assistant in the Engineering area up to the position of Field Supervisor. Carrying out different activities from personnel management, plan design, municipal file, training in taking Trimble GPS points. The objective of this work is to present the main contributions made with the use and management of the Geographic Information System. Among the notable contributions is the use of the QGIS application for the real-time location of the areas that have natural gas in front of the properties, which can currently only be used in own projects. I conclude that this contribution is of great benefit to improve processes within the Commercial area, as well as for the different areas of the company where he works.

Keywords: geographic information system, map, natural gas

#### **I. INTRODUCCIÓN**

<span id="page-9-0"></span>El presente informe inicia refiriendo que el servicio del gas natural es un combustible fósil económico para la sociedad, extraído de los yacimientos en Camisea Cuzco y es transportada hacia el city gate Lurín para su distribución en Lima y Callao a cargo de la concesionaria Calidda.

En vista que "el Estado promueve el desarrollo de las actividades de Hidrocarburos sobre la base de la libre competencia y el libre acceso a la actividad económica con la finalidad de lograr el bienestar de la persona humana y el desarrollo nacional". (Ley N° 26221, 1993), se ha generado la masificación del gas natural rápidamente con el apoyo del estado y del Organismo supervisor de la inversión en energía y minería.

Así que debido a la alta demanda del servicio y "a través del programa bonogas se ha permitido beneficiar a más familias, mediante el financiamiento que se otorga, logrando de esta manera satisfacer las necesidades energéticas demás hogares peruanos" (Memoria anual, del Fondo de inclusión social energético, 2016).

Para la facilidad de acceso y practicidad en su uso, requieren que "en los visores geográficos las capas deben llevar elementos etiquetados para facilitar su identificación" (Franco R., 2019), además la información debe estar bien estructurada y organizada según el uso y ámbito en que se quiera usar.

"QGIS es una aplicación profesional de SIG que está construida sobre, y orgullosa de ser, Software Libre y de Código Abierto" (página web qgis). Y este tipo de aplicaciones ayuda de gran manera a los estudiantes, profesionales y personas que tienen una actividad relacionada al ámbito geográfico, brindando licencia libre para su uso.

"Los niveles de ingresos estimados de los hogares se han clasificado en cinco estratos: Alto, Medio Alto, Medio, Medio Bajo y Bajo, mediante procedimientos estadísticos que optimizan la homogeneidad intra estrato y maximizan las diferencias entre estratos, para evitar errores de focalización" (Instituto nacional de estadística e informática), con ello se puede informar adecuadamente al cliente según su ubicación y código de manzana.

Debo mencionar que este informe está compuesto por 5 capítulos, los 2 primeros capítulos mencionan mi trayectoria, el organigrama y la descripción de la empresa, así como las áreas y funciones desempeñadas. El 3er capitulo muestra el aporte destacable realizado en la empresa. En el capítulo 4 refiere las conclusiones del presente informe. En el capítulo 5 se realizas las recomendaciones para lograr un mejor desempeño de la herramienta. En el sexto Capitulo describe las referencias que se utilizó para la realización de este informe.

Finalmente, para indicar que este proyecto visor geográfico, puede tener un modo de uso básico, pero es de mucha importancia, ya que todo ámbito laboral en campo se requiere de una ubicación geográfica y uso de datos e información para una correcta toma de decisiones

#### <span id="page-10-0"></span>**1.1. Trayectoria del Autor**

Me inicie en el rubro del gas natural el año 2011 como asistente de diseño en el área de ingeniería de la empresa Comercializadora S&E Perú SAC (Contratista de Calidda), escalando y ganando mucha experiencia. Siendo el principal aporte el manejo adecuado para la migración de nuestros planos en AutoCAD al ArcGIS (Modelo GDB, Sistema de Información Geográfico). Cabe señalar que otra de las actividades importantes también fue el papel de capacitador en toma de puntos en campo con GPS trimble.

Actualmente me desempeño como Supervisor Campo, y me veo en todo momento con la necesidad del uso de esta herramienta para identificación geográfica de clientes potenciales y no potenciales, así también identificar las vías que contemplarán la instalación futura de la matriz de gas natural, para una correcta toma de decisiones.

Identificando a clientes que no podrán contar con el servicio de gas natural domiciliario, y así poder brindar asistencia técnica para dar solución a los impedimentos técnicos propios de cada vivienda, con la única finalidad de que muchos clientes cuenten con el servicio, aun así, vivan en predios muy rústicos o en situaciones muy humildes.

#### A continuación, se detalla mi trayectoria:

Empresa: Comercializadora S&E Perú SAC

Fecha: 07/07/2011 – 06/07/2012

Cargo: Asistente de Ingeniería

### Funciones:

- Dibujo y diseño en AutoCAD / ArcGIS
- $\checkmark$  Elaboración de metrados
- Expediente técnico.
- Empresa: Comercializadora S&E Perú SAC

Fecha: 07/07/2012 – 06/10/2012

Cargo: Supervisor Quality Control

Función:

- Control e inspección del proceso de instalación de tubería de gas de acuerdo a plano.
- $\checkmark$  Validación de la prueba de hermeticidad y Gasificación.
- Empresa: Comercializadora S&E Perú SAC

Fecha: 07/10/2012 – 06/09/2013

Cargo: Asistente de Ingeniería

#### Funciones:

- Dibujo y diseño en AutoCAD / ArcGIS
- Elaboración de metrados
- $\checkmark$  Elaboración de expediente técnico.

Empresa: Comercializadora S&E Perú SAC

Fecha: 07/09/2013 – 06/06/2018

Cargo: Coordinador de Tuberías de Conexión

Función:

- Planificación, control y monitoreo, seguimiento, inspección y logística en la construcción e instalación de gabinetes y tuberías de conexión.
- $\checkmark$  Actualización y manejo de base grafica alfanumérica en geodatabase de arcgis y autocad.

Cabe señalar que posterior a la obtención de mi diploma de Bachiller (junio 2018), laboré en las siguientes empresas, ganando experiencia y conocimientos en el uso del GIS:

Empresa: Comercializadora S&E Perú SAC

Fecha: 07/06/2018 – 31/01/2019

Cargo: Coordinador Registro Distancia de Seguridad

Función:

- $\checkmark$  Planificación, inspección, control de registros
- Elaboración de expediente técnico.
- $\checkmark$  Diseño de plan y planos de desvió vehicular.
- $\checkmark$  Toma de puntos GPS Trimble
- $\checkmark$  Tratamiento de Data y migración de información de CAD a GIS.

 $\triangleleft$  Empresa: Applus + Teiga

Fecha: 15/02/2019 – 01/04/2019

Cargo: Inspector Plan Prevención de Daños

Función:

- $\checkmark$  Inspección a empresas de otros servicios
- $\checkmark$  Vigilar y señalizar el sistema de distribución de gas natural.
- $\checkmark$  Garantizar la integridad y funcionamiento operativo a través de la prevención.
- $\checkmark$  Manejo de QGIS app, para la georreferenciación de vías con gas natural.
- Empresa: Natural Gas Company SAC

#### Fecha: 19/08/2019 – 29/02/2020

Cargo: Residente de Obra

- $\checkmark$  Inspección y supervisión clientes potenciales (comercios)
- $\checkmark$  Planificar, monitorear, gestionar recursos al equipo de trabajo.
- $\checkmark$  Revisar y validar diseños.
- $\checkmark$  Supervisión de avance de obra.
- $\checkmark$  Manejo de CAD para diseño de planos.
- Empresa: Alfa Co SAC

Fecha: 21/12/2020 – actualidad

Cargo: Supervisor de Campo

Función:

- $\checkmark$  Monitoreo de trabajos en plazos establecidos
- $\checkmark$  Inspección y supervisión en cumplimiento de la normativa.
- $\checkmark$  Asesoría al equipo de trabajo.
- $\checkmark$  Revisión y solución de reclamos.
- $\checkmark$  Tratamiento de información gráfica y alfanumérica para el mejor desempeño de labores en campo usando el GIS.

#### <span id="page-14-0"></span>**1.2. Descripción de la empresa**

La empresa Alfa Co SAS inicia actividades el 2020 en Bogotá con experiencia en el rubro de los hidrocarburos, desarrollando construcción y mantenimiento de infraestructuras en distintos ámbitos.

En noviembre del 2016 inicia la sucursal en Perú, como Alfa Co SAC, ganando experiencia a través de los años, con un gran objetivo, prestar servicios de calidad, y enfocada sobre todo al desarrollo de proyectos, en el ámbito de la construcción, obras civiles, geotecnia, mecánicas, suministro e instalación de Geosintéticos y suministro temporal de equipos.

Cuenta además con profesionales de mucha experiencia, el diseño, construcción de obras civiles, mecánicas y montajes de equipos para la industria en general, al igual que personal técnico calificado para el desarrollo de actividades requeridas por nuestros clientes.

Sus oficinas ubicadas en:

Sede Ate: Calle Marie Curie 410, Urb. Santa Rosa, Ate, Lima.

Sede San Isidro: Av. República de Panamá 3030 Piso 13, San Isidro, Lima.

Sede Ica: Calle Pedro Olaechea 231, Urb. Señor de Luren, Ica.

Sede Colombia: Carrera 7C # 182 - 44, Bogotá, Colombia.

#### **Figura 1**

<span id="page-14-2"></span>*Logo de la empresa Alfa Co SAC* 

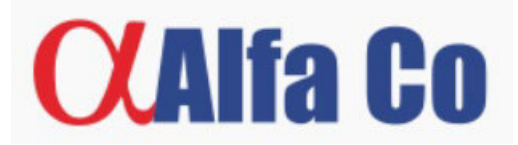

<span id="page-14-1"></span>*Nota:* Recuperado de la página web Alfa Co

#### *1.2.1. Visión*

A través de la implementación de nuestros valores corporativos y las mejores prácticas

empresariales, vamos a consolidar nuestra operación e incursionar en nuevas industrias y segmentos, superando las expectativas de nuestros clientes y generando valor a nuestros grupos de interés. Fuente Pagina web.

#### *1.2.2. Misión*

<span id="page-15-0"></span> "Somos el mejor aliado en proyectos de construcción para la industria energética, infraestructura y minería. Trabajamos con excelencia, pasión y determinación para convertir cualquier reto en una oportunidad cumplida". Fuente Pagina web.

#### <span id="page-15-1"></span>*1.2.3. Política de Calidad*

Alfa Co SAC, está comprometida con el mejoramiento continuo de sus procesos, para ello promueve una cultura de calidad basada en: orientar sus actividades hacia la satisfacción de las necesidades y expectativas de los clientes, actuando con excelencia y de manera oportuna para cumplir con los estándares de calidad y cumpliendo con requisitos legales vigentes. Por lo cual, gestiona y asigna los recursos humanos, físicos y tecnológicos pertinentes para la eficacia del sistema de gestión de la calidad. Fuente Pagina web.

### *1.2.4. Línea Ética*

<span id="page-15-2"></span>Para nosotros es muy importante mantener los más altos estándares éticos y de integridad en todas nuestras operaciones, para así crear una relación de confianza con nuestros distintos stakeholders. Si eres testigo de alguna falta o incumplimiento, denúncialo. Fuente Pagina web.

#### <span id="page-15-3"></span>*1.2.5. Principales actividades*

**1.2.5.1 Obras Civiles y electromecánicas.** Redes de gas natural, estructuras en concreto, montajes electromecánicos.

- $\checkmark$  Instalación y mantenimiento de redes de polietileno
- $\checkmark$  Instalación y mantenimiento de redes de acero
- $\checkmark$  Instalación de redes de agua y alcantarillado
- Excavación de zanja e instalación de ductos/accesorios armado vibrados para industria eléctrica
- $\checkmark$  Tendido, alineación y soldadura de líneas de transferencia (oleoductos, poliductos, gasoductos)
- $\checkmark$  Montajes mecánicos y electromecánicos
- $\checkmark$  Cimentaciones en concreto a gran escala
- $\checkmark$  Obras civiles a gran escala
- $\checkmark$  Infraestructura y obras industriales para minería y O&G
- $\checkmark$  Estaciones de Regulación y Medición

<span id="page-16-0"></span>*Ejecución de Obras electromecánicas (Instalación de ductos de Acero).* 

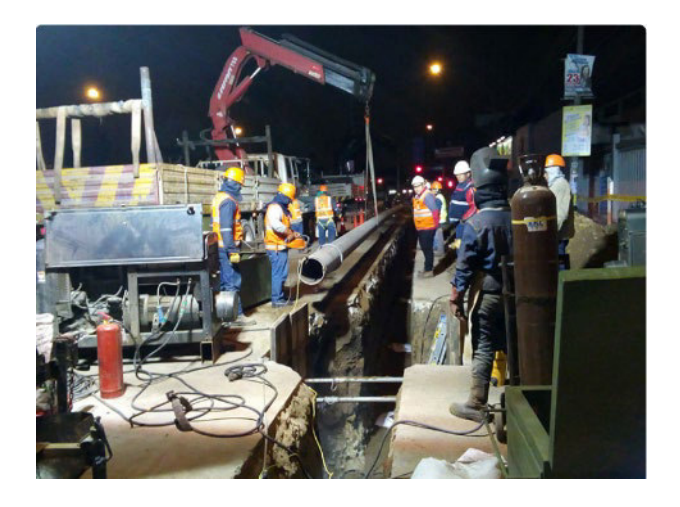

*Nota:* Recuperado de la página web Alfa Co

**1.2.5.2 Geosintéticos.** Somos distribuidores directos para el suministro e instalación

de todo tipo de geosintéticos.

Para Obras Civiles:

- $\checkmark$  Conducciones de Fluidos a Presión (GRP)
- $\checkmark$  Conducciones de Fluidos por Gravedad (HDPE)
- $\checkmark$  Canalizaciones
- $\checkmark$  Estabilización de taludes
- Pavimentación y Estabilización de vías
- $\checkmark$  Reforzamiento de estructuras civiles
- $\checkmark$  Pozos de sedimentación, Almacenamiento y Colección de Agua
- $\checkmark$  Control de erosión riberas y canales
- $\checkmark$  Impermeabilización de piscinas de almacenamiento de fluidos, rellenos sanitarios y diques de contención

Para Sector Minero:

- $\checkmark$  Pads de lixiviación
- $\checkmark$  Presas y pozas de relaves
- $\checkmark$  Cierres de minas
- $\checkmark$  Rellenos sanitarios y de seguridad
- $\checkmark$  Reservorios de agua
- $\checkmark$  Túneles
- Lagunas de oxidación
- $\checkmark$  Edificaciones
- $\checkmark$  Instalación de geosintéticos

Servicios Complementarios:

- $\checkmark$  Entrega de Facturación
- Lectura de Medidores
- $\checkmark$  Corte y Reconexión
- Revisiones Quinquenales (Servicio posventa, consumo cero/elevado, verificaciones de medidores)
- $\checkmark$  Verificaciones Periódicas
- Habilitación del Servicio (Contamos con técnicos certificados para la

habilitación de servicios públicos)

 $\checkmark$  Gestión Comercial (Nuestros vendedores puerta a puerta se encargan de vincular nuevos clientes)

# **Figura 3**

<span id="page-18-0"></span>*Personal en proceso de instalación de Geosintéticos*

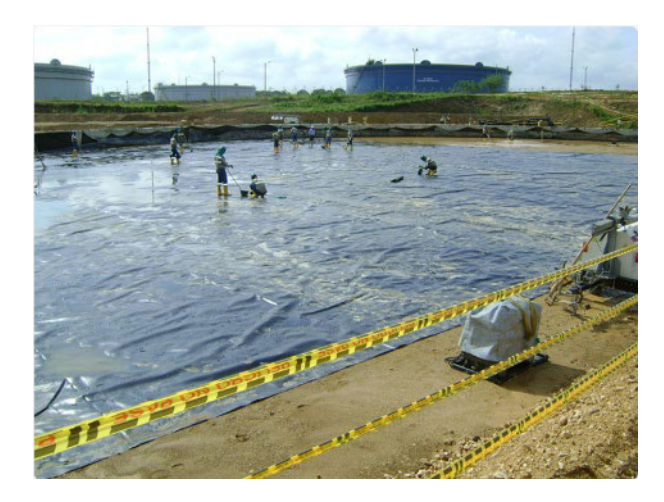

*Nota:* Recuperado de la página web Alfa Co

# **1.2.5.3. Movimiento de tierra.**

 $\checkmark$  Masivos para minería y construcción (Corte, relleno y disposición de tierra)

# **Figura 4**

<span id="page-18-1"></span>*Proceso de movimiento de tierra con maquinaria pesada.* 

![](_page_18_Picture_10.jpeg)

*Nota:* Recuperado de la página web Alfa Co

**1.2.5.4. Suministro temporal de equipos.** Vehículos y maquinaria pesada para obras civiles, especializados en refinerías y minas

- $\checkmark$  Todo tipo de maquinaria pesada: Retroexcavadoras / Minicargadores / Excavadora de oruga / Bulldozer / Motoniveladora / Vibrocompactador / Autohormigoneras / Excavadoras hidráulicas / Telehandler / Rodillos lisos.
- Equipos industriales: Compresores / Motosoldadores / Plantas estadio / Estaciones topográficas.
- Vehículos pesados: Grúas telescópicas / Volquetes / Camiones grúas con brazos articulados / Montacarga.

### **Figura 5**

<span id="page-19-0"></span>*Suministro de maquinaria pesada* 

![](_page_19_Picture_6.jpeg)

*Nota:* Recuperado de la página web Alfa Co

**1.2.5.5. Obras Eléctricas.** Construcción, mantenimiento, rehabilitación y ampliación de redes de distribución.

- $\checkmark$  Tendido y mantenimiento de líneas aéreas de transmisión
- $\checkmark$  Construcción y montaje de estructuras de iluminación en concreto pretensado
- $\checkmark$  Armado y electrificación de estructuras
- $\checkmark$  Instalación de pastorales y luminarias y traslado de acometidas

#### $\checkmark$  Instalaciones comerciales, residenciales e industriales

#### **Figura 6**

<span id="page-20-2"></span>*Tendido de líneas aéreas de transmisión.* 

![](_page_20_Picture_3.jpeg)

<span id="page-20-0"></span>*Nota:* Recuperado de la página web Alfa Co

#### *1.2.6. Certificaciones*

ISO 9001: Sistema de Gestión de Calidad

- ISO 14001: Sistema de Gestión Ambiental
- ISO 45001: Sistema de Gestión de Seguridad y Salud en el Trabajo

#### <span id="page-20-1"></span>*1.2.7. Experiencia*

A. Masificación de Gas Natural en Perú.

Redes (polietileno y acero), Servicios Complementarios, Estaciones de Regulación

- $\checkmark$  Mas de 600km de redes construidas en Lima, Chincha, Ica, Pisco y Nazca.
- $\checkmark$  Construcción y habilitación de redes internas de hogares y multifamiliares.
- $\checkmark$  Construcción y habilitación de redes internas para comercios.

<span id="page-21-0"></span>*Reposición de la vía, posterior a la instalación de Redes de polietileno*

![](_page_21_Picture_2.jpeg)

*Nota:* Recuperado de la página web Alfa Co

B. Estación de Medición y Regulación.

Construcción, ampliación y mantenimiento de estaciones de regulación a presión de

gas, incluyendo obras mecánicas, eléctricas e instrumentación.

#### **Figura 8**

<span id="page-21-1"></span>*Mantenimiento de estación de regulación de gas natural* 

![](_page_21_Picture_9.jpeg)

*Nota:* Recuperado de la página web Alfa Co

C. Estaciones de Bombeo y Líneas de Flujo (O&G).

Tendido, alineación y soldadura de líneas de transferencia (oleoductos, poliductos, gasoductos)

# **Figura 9**

<span id="page-22-0"></span>*Estación de bombeo de gasoductos* 

![](_page_22_Picture_4.jpeg)

*Nota:* Recuperado de la página web Alfa Co

D. Expansión de la Refinería de Cartagena (Ecopetrol).

Obras en acero y concreto, movimiento masivo de tierras, instalación Geosintéticos.

### **Figura 10**

<span id="page-22-1"></span>*Obras en acero y concreto en industrias* 

![](_page_22_Picture_10.jpeg)

*Nota:* Recuperado de la página web Alfa Co

#### <span id="page-23-0"></span>**1.3. Organigrama de la empresa**

# **Figura 11**

<span id="page-23-1"></span>*Organigrama de Alfa Co SAC.* 

![](_page_23_Figure_3.jpeg)

#### <span id="page-24-0"></span>**1.4. Área y funciones desempeñadas**

Supervisor de Campo del área Comercial, donde soy responsable en la asesoría técnica del personal de campo (asesores de venta).

Entre funciones destacadas:

- Brindar capacitación sobre las instalaciones de gas natural al personal nuevo.
- Brindar soporte técnico al asesor de venta.
- Supervisión del personal en campo.
- Atención al cliente ante observaciones y/o dudas.
- Solución de quejas y reclamos.
- Con el apoyo del sistema GIS mejora en el proceso de atención al cliente y proceso de venta.

La responsabilidad y experiencia acogida en la carrera universitaria, me ayudó a utilizar adecuadamente las herramientas GIS, para una mejora en la gestión en el área Comercial.

Se genera un mapa base, con shape de redes de gas natural, delimitaciones de manzanas y predios, nombre de las vías. Procesando este proyecto en arcgis, solo con información requerida, para su posterior importación a la app qgis / qfield. Visualizando la información en campo en ubicación en tiempo real.

Se realizó la gestión de ventas en los diferentes distritos de Lima Metropolitana en múltiples proyectos ejecutados por Alfa Co desde la etapa comercial hasta la habilitación del servicio en la vía y del suministro de cada cliente.

- Proyecto Carabayllo
- Proyecto Surquillo
- Proyecto Comas
- Provecto Ventanilla
- Proyecto San Martin de Porres
- Proyecto Callao
- Proyecto Lince
- Proyecto Rímac
- Proyecto Villa el Salvador

#### **II. DESCRIPCIÓN DE UNA ACTIVIDAD ESPECIFICA**

<span id="page-26-0"></span>Dentro de mis funciones como Supervisor de Campo del área Comercial, vi la necesidad del uso de la herramienta GIS para la obtención de mejoras en el proceso de venta.

El cual incluye la generación de información Gráfica y alfanumérica en el programa GIS, realizar la migración al programa QGIS, transferir la información al celular mediante un proceso para utilizarlo en un celular Android en la aplicación QGIS Field.

Esta información es tan importante porque genera una correcta georreferencia del asesor frente a la ubicación correcta donde se ubica la matriz de gas natural, evitando así incomodidad al cliente por una incorrecta información, proceso en vano en la generación del contrato, tiempo perdido en procesar el contrato al ingresarlo al sistema, tiempo perdido por el personal de instalación interna.

#### <span id="page-26-1"></span>**2.1. Descripción del Proyecto**

El Proyecto tiene contemplado la generación de un mapa del plano constructivo original para la revisión de zona. Como etapa previa, se realiza la inspección de la zona identificando a las personas encargadas en la zona y/o dirigentes, para señalar el recorrido correcto de la instalación de la matriz según el plano constructivo.

De esta forma es la que en oficina se genera un mapa en ArcGIS/QGIS, para la generación y visualización en una app en el celular, y poder realizar la visita en campo, identificando en tiempo real la zona por donde pasará la red de gas.

Este proyecto no solo generaría una mejoría en tema de georreferenciación de la matriz en campo para el área Comercial y poder implementar mejoras en el área. También puede ser de uso para las distintas áreas, que desean y necesitan ver en tiempo real las redes de gas y/o otros servicios, en campo sin la necesidad en imprimir tantos planos, y tener la accesibilidad/facilidad del uso del mapa en el celular. Aminorando errores, pérdida de tiempo e información.

#### *2.1.1 Descripción del distrito*

El distrito de Carabayllo es uno de los cuarenta y tres distritos que conforman la provincia de Lima, ubicada en el departamento homónimo, en el Perú.

Limita con:

- Al Norte y Noreste, con el distrito de Santa Rosa de Quives, provincia de Canta.
- Al Este, con el distrito de San Antonio de Chaclla, provincia de Huarochirí
- Al Sur, con los distritos de San Juan de Lurigancho y Comas.
- Al Oeste, con los distritos de Puente Piedra y Ancón.

El distrito de Carabayllo está ubicado aproximadamente en la coordenada Geográfica 11°51′00″ Latitud Sur 77°02′00″ Longitud Oeste.

Ubicación del distrito de Carabayllo.

![](_page_27_Picture_9.jpeg)

# *2.1.2 Descripción y ubicación del área de estudio*

La localidad de Carabayllo, según censo de INEI tiene una población de 333045 habitantes.

- Hombres: 163786
- Mujeres: 169259

Fuente: Censo INEI 2017.

El área de estudio contempla las asociaciones: La Chacrita, El Nazareno, San Felipe, El Paraíso, Los Laureles y Santa Inés. Y como proyecto de gas natural enmarca el Proyecto GN-LM-PE-CAR-S000700-MA-003.

#### **Figura 12**

<span id="page-28-0"></span>*Zona de estudio enmarcando 6 asociaciones en el distrito de Carabayllo* 

![](_page_28_Picture_3.jpeg)

*Nota:* Obtenida de google maps.

Procedimiento para el desarrollo del visor geográfico.

 $\triangleright$  Definición de objetivos y alcance

Objetivo General: Diseñar un visor geográfico para identificar, en tiempo real, clientes potenciales y mejorar el proceso de venta en el servicio doméstico de gas natural. Objetivo Especifico: Identificar los clientes potenciales que cuente con red de gas frente a su domicilio. Obtener codificación exacta del predio para el correcto llenado del contrato.

El alcance del visor, temporalmente es solo a nivel zonal, área del proyecto a ejecutarse.

 $\triangleright$  Recopilación de datos

Redes de gas natural y cartográfica obtenida del plano constructivo para el inicio de obra.

Diseño de la base de datos

Se diseña una base de datos que almacena la información geográfica y los datos relacionados con los clientes potenciales.

### **Tabla 1**

<span id="page-29-0"></span>*Atributos de cada capa parte 1* 

![](_page_29_Picture_96.jpeg)

*Nota.* Fuente propia

#### **Tabla 2**

<span id="page-30-0"></span>*Atributos de cada capa parte 2* 

![](_page_30_Picture_77.jpeg)

#### *Nota.* Fuente propia

Desarrollo del visor geográfico

Se selecciona las técnicas adecuadas para el desarrollo del visor y los programas a utilizar: arcgis, qgis, app qfield.

Se desarrolla la interfaz del visor geográfico con las características necesarias, tales como la visualización de mapas y la capacidad de uso en tiempo real.

# **Figura 13**

<span id="page-30-1"></span>*Programa Arcgis* 

![](_page_30_Picture_9.jpeg)

*Nota.* Recuperado de la página web Wikipedia

<span id="page-31-0"></span>*Programa qgis* 

![](_page_31_Picture_2.jpeg)

*Nota.* Recuperado de la página web Wikipedia

### **Figura 15**

<span id="page-31-1"></span>*App para celular Android qfield para qgis* 

![](_page_31_Picture_6.jpeg)

*Nota.* Recuperado de la página web Wikipedia

> Integración de datos

Se agregan las capas con fuente de datos relevantes al proyecto en arcgis, y se realiza un post proceso para importarlas y usarlas en qgis, se ordena la información a utilizar, se agrega etiquetas a todos los campos y simbología a la capa Tramogasoducto por categoría para indicar por color las redes de gas.

# <span id="page-32-0"></span>*En el programa Qgis, proceso de añadir capas*

![](_page_32_Picture_30.jpeg)

Nota. Se añade las capas requeridas al proyecto nuevo, para su organización.

# **Figura 17**

# <span id="page-32-1"></span>*Proceso de etiquetado de campos*

![](_page_32_Picture_31.jpeg)

*Nota.* Se realiza la tarea de etiquetar cada capa verificando el campo necesario a visualizar.

<span id="page-33-0"></span>*Proceso de simbologia de las redes de gas* 

![](_page_33_Picture_52.jpeg)

*Nota*. Simbologia del campo Diametro, para una mejor identificación.

# **Figura 19**

### <span id="page-33-1"></span>*Información final cargada en Qgis*

![](_page_33_Figure_6.jpeg)

*Nota*. Fuente propia

<span id="page-34-0"></span>*Proceso de instalación del complemento qfield sync* 

![](_page_34_Picture_2.jpeg)

Nota. Complemento necesario para carga en qfield del celular.

#### **Figura 21**

<span id="page-34-1"></span>*Proceso de empaquetado del proyecto para qfield* 

![](_page_34_Picture_58.jpeg)

*Nota.* Empaquetar, carpeta de datos para migrar al qfield del celular.

 $\triangleright$  Implementación de funcionalidades de análisis

Por ahora la funcionalidad de Análisis, es la toma de información del predio en visita (código de predio, lote, manzana, código de manzana, estrato, malla)

En el caso que el uso fuera a nivel distrital o a nivel Lima metropolitana se podría analizar y discernir el mapa, filtrando zonas donde el cliente requiera el servicio por el costo mínimo de instalación, descuento bonogas (zona de estrato 1, 2 y 3)

También se puede filtrar zonas arqueológicas, donde no se puede gestionar una venta, y menos realizar trabajos de excavación por tema de instalación de suministro domiciliario.

 $\triangleright$  Pruebas y depuración

Se realizaron pruebas en zona, con una precisión horizontal de 1.538mt aprox, según la aplicación qfield.

Se depuro la información de las avenidas, ya que por contener mucha información hace pesado el archivo a trabajar.

### **Figura 22**

<span id="page-35-0"></span>*Fotografía, personal en zona de trabajo* 

![](_page_35_Picture_9.jpeg)

*Nota*. Fuente Propia

#### $Lt-36$ t-36 mm  $L20$ 032mm  $Lt-3$  $t - 38$  L04  $t-4$ A-003 -CAR-S000700  $\mathsf{L}$ t-3 063mm **L19S**  $t+2$ \_t-1 **L19A** 1521 **Bachimm** L19E ARTAS Lt- $\bullet$ **100** L30 X: 278,833.882 Velocidad: 0.014 m/s Y: 8,689,074.887 Precisión horizontal: 1.538 m Altitud: 45.074 m Precisión vertical: N/A

# <span id="page-36-0"></span>*Pantallazo de la app Qfield en zona de trabajo*

*Nota*. Fuente Propia

> Implementación

Se realiza el paso de información proyecto qgis, hacia un celular Android, posterior a ello se inicia el programa qfield y se abre el proyecto, teniendo la ubicación del celular activa, para ubicarnos en tiempo real en la zona de trabajo.

<span id="page-37-0"></span>*Apertura de app Qfield desde el celular*

![](_page_37_Picture_44.jpeg)

*Nota.* Fuente propia

# **Figura 25**

<span id="page-37-1"></span>*Importar proyecto desde carpeta en app Qfield* 

![](_page_37_Picture_6.jpeg)

*Nota.* Fuente propia

# <span id="page-38-0"></span>*Abrir proyecto en app Qfield*

![](_page_38_Picture_2.jpeg)

*Nota.* Fuente propia

### **Figura 27**

<span id="page-38-1"></span>*Interfaz del visor Qfield*

![](_page_38_Picture_6.jpeg)

Nota. Vista amplia de la zona de estudio.

![](_page_39_Picture_1.jpeg)

<span id="page-39-0"></span>*Interfaz del app Qfield con zoom en predio* 

*Nota*. Zoom, para lograr la identificación de información requerida.

El correcto uso del visor, otorga la información adecuada para nuestro proceso de venta: según

la figura 29, obtenemos lo siguiente:

- N° Lote y Mz: Mz-D Lt.38
- Código de predio: L350
- Código de manzana: 152146
- Estrato: 2
- Código del proyecto/malla: GN-LM-PE-CAR-S000700-MA-003
- Existe red de gas frente al domicilio: Si

#### <span id="page-40-0"></span>*Hoja única de datos, llenada con la información de campo.*

![](_page_40_Picture_53.jpeg)

*Nota.* Documento adaptado*.* 

Evaluación continua y mejora

Se resalta que la aplicación es de uso interino, y que pudiera ser beneficioso contar con más información para que el proyecta mejore y pueda usarse a nivel distrital o zonas más extensas. Aún así se busca otras metodologías y aplicaciones para que el archivo del proyecto sea menos pesado.

> Documentación

Se documenta todos los aspectos del proyecto, incluyendo la arquitectura del sistema y los procedimientos operativos.

<span id="page-41-0"></span>*Capa malla y atributos* 

![](_page_41_Picture_62.jpeg)

*Nota.* Fuente propia

# **Figura 31**

<span id="page-41-1"></span>*Capa manzana y atributos* 

![](_page_41_Picture_63.jpeg)

*Nota.* Fuente propia

# **Figura 32**

<span id="page-41-2"></span>*Capa predio y atributos* 

![](_page_41_Picture_64.jpeg)

*Nota.* Fuente propia

# **Figura 33**

<span id="page-41-3"></span>*Capa tramogasoducto y atributos* 

![](_page_41_Picture_65.jpeg)

*Nota.* Fuente propia

#### <span id="page-42-1"></span>*Capa Puerta y atributos*

![](_page_42_Picture_86.jpeg)

*Nota.* Fuente propia

Este procedimiento proporciona una guía general para el desarrollo del visor geográfico. Adaptarlo a las necesidades específicas de tu proyecto y considerar la participación de expertos en geolocalización y análisis de datos para garantizar su éxito.

#### <span id="page-42-0"></span>*2.1.1. Conceptos básicos*

Visor geográfico: Herramienta útil para una fácil visualización de datos en una pantalla o celular, información georeferenciada previamente trabajada y organizada en un programa de diseño de mapas.

Visor: herramienta para acceder de manera rápida y de forma visual, se puede ordenar, consultar y visualizar la información a mostrar, incluso se puede analizar información georreferenciada de forma rápida.

Análisis de mercado y toma de decisiones: para poner un ejemplo claro, el visor utilizado como ejemplo en esta entrada nos sirve para llevar un control de la trayectoria de la empresa, sacar ciertas conclusiones y poner nuevos interrogantes y vías de actuación sobre la mesa.

Shapefile: es un formato practico y sencillo, sirve para almacenar información geográfica en atributos.

Cartografía: Es la ciencia aplicada que estudia la representación gráfica de un área.

El gas natural: es una mezcla de gases entre los que se encuentra en mayor proporción

el metano. La proporción en la que se encuentra este compuesto es del 75% al 95% del volumen total de la mezcla. El resto de los componentes son etano, propano, butano, nitrógeno, dióxido de carbono, sulfuro de hidrógeno, helio y argón. (Página web Shell)

Red Externa: Es el conjunto de tuberías y accesorios necesarios para la conducción del gas natural desde la estación reguladora hasta los hogares y establecimientos comerciales. (Página web Espigas)

Estrato socioeconómico: La estratificación socioeconómica es una clasificación en estratos de los inmuebles residenciales que deben recibir servicios públicos. Se realiza principalmente para cobrar de manera diferencial por estratos los servicios públicos domiciliarios permitiendo asignar subsidios y cobrar contribuciones en esta área. (Página web Departamento administrativo nacional de estadística)

Mapa: es una representación gráfica simplificada de un territorio con propiedades métricas sobre una superficie bidimensional que puede ser plana, esférica o incluso poliédrica. (Página web google arts & cutlure)

#### **III. APORTES MÁS DESTACABLES A LA EMPRESA**

<span id="page-44-0"></span>Teniendo en cuenta que estoy encargado de suministrar información importante desde el primer día del asesor de venta, antes del ingreso a campo, se le brinda una capacitación técnica sobre las instalaciones del gas natural, georeferencia y ubicación correcta en campo, con la ayuda del visor, genera un impacto visual y una mejora en el desarrollo de sus actividades diarias, logrando un correcto llenado del contrato y que origine un post proceso adecuado en oficina.

El aporte destacable es haber podido a ayudar con los conocimientos obtenidos en mi estudio de la carrera de ingeniería geográfica y mis años de experiencia, en concretar este visor geográfico, esta herramienta familiarizada del GIS y de apoyo en la geolocalización en campo.

Este visor generado tiene una interfaz de usuario intuitiva, eso quiere decir que es fácil de usar para que cualquier usuario, incluso aquellos sin experiencia en GIS (Sistemas de Información Geográfica), pueda navegar y obtener información de manera eficiente.

El visor es visualmente atractivo y claro. Con datos y colores significativos que mejoran la comprensión de la información.

La capacidad de búsqueda del visor, se genera activando la ubicación del equipo celular, esto facilita la localización de información relevante en tiempo real en cada predio visitado.

#### **IV. CONCLUSIONES**

- <span id="page-45-0"></span> A partir de lo expuesto anteriormente, podemos concluir que el visor geográfico ha demostrado ser una herramienta eficaz para identificar en tiempo real a clientes potenciales del gas natural en el sector comercial. Su capacidad de análisis de datos y geolocalización ha mejorado significativamente la precisión en la identificación de oportunidades de negocio.
- $\triangleright$  De todo lo expuesto en esta investigación, puedo indicar que el proyecto ha permitido a la empresa dirigir su fuerza de ventas de manera más precisa y eficiente, reduciendo costos y aumentando la efectividad de sus estrategias comerciales. Así mismo, la disminución en el uso de papel para la impresión de planos, o el tiempo en generación y/o envió de archivos pdf a cada personal que necesite identificar una zona de trabajo en campo.
- En virtud de lo presentado, en este ámbito comercial se ha generado mayor Competitividad, ya que el visor geográfico ayuda al personal en campo a lograr una posición más competitiva al ofrecer servicios de gas natural de manera proactiva a clientes comerciales, aminorando tiempos de respuesta en la explicación del estrato y los descuentos que ello condiciona el beneficio del Bonogas. Además, esto contribuye al crecimiento de la industria del gas natural en el sector comercial.
- En resumidas palabras podemos afirmar que la interfaz de usuario, es intuitiva y ha facilitado el uso del visor geográfico por parte del personal de la empresa, lo que ha mejorado la adopción y la satisfacción.
- Para concluir, puedo indicar que el visor geográfico, no solo podría ser de gran apoyo al área comercial, sino también a las distintas áreas de la empresa que usan actualmente planos impresos para geolocalización de datos importantes.

#### **V. RECOMENDACIONES**

- <span id="page-46-0"></span> $\triangleright$  Se recomienda al personal que usa el visor, este capacitado continuamente y familiarizado con el sistema, para que no tenga errores en la ubicación donde se encuentre, así como la toma de datos a captar sean óptimos al final de su proceso.
- Es necesario, que haya plazos para actualizar el sistema e indagar formas de tener información de un área mucho más grande, ya que actualmente son zonas pequeñas las trabajadas,
- Se sugiere que se pueda probar en equipos de gama baja, para identificar que el uso sea compatible con todos los equipos sin restricción.

<span id="page-47-0"></span> Ley N°26221 (1993, 13 de Agosto), Ley Orgánica que norma las actividades de Hidrocarburos en el territorio nacional.

https://www.minem.gob.pe/minem/archivos/Ley%20N%2026221.pdf. (pp.1)

- Fondo de inclusión social energético. (2016). Memoria Anual de gestión del Fondo de inclusión social energético 2016. http://www.fise.gob.pe/pags/PublicacionesFISE/MEMORIA\_ANUAL\_FISE\_2016.p df.
- Franco R. (2019, Febrero). Geoportales y visores geográficos Colombia. Editorial Universidad Distrital Francisco José de Caldas. (pp. 4)
- Instituto Nacional de Estadística e Informática. (2020, Julio). Planos Estratificados de Lima Metropolitana a Nivel de Manzanas 2020. Según ingreso per cápita del hogar. https://m.inei.gob.pe/prensa/noticias/inei-presenta-planos-estratificados-de-limametropolitana-a-nivel-de-manzana-12320/.
- Qgis, https://qgis.org/es/site/about/index.html

#### **VII. ANEXOS**

- Anexo A: Grado Académico
- Anexo B: Certificados de trabajo de: Comercializadora S&E Perú SAC, Consorcio Applus Teiga, Natural Gas Company Sac, Alfa Co Sac,
- Anexo C: Certificado de cursos
- Anexo D: Fotografías

Anexo A:

Grado Académico

República del Perú A nombre de la Nación El Rector de la Universidad Nacional "Federico Villarreal" Por cuanto: El Consejo de Facultad de Migenierio Geogropico, Ambiento! y  $\mathcal{R}$ coturismo confecha  $\Omega$ 3 de  $\text{Alvil}$  del 2.018 ha aprobado el otorgamiento del ....... Crado de Bachiller en. Ingenierla Ceográfica Alvin Réctor Boutisto Oros Y, el Consejo Universitario con fecha .... 94 de Junio ....... de 12018. Por tanto: le expido el presente Diploma para que se le reconozca como tal. Dado en la ciudad de Lima, a los .06. días del mes de ............................. del.2018....... Registrado a fojas .07. del Libro ...... 156. respectivo con el No. 11.7640 ういきういきういきういきういきょう きょうしょうしょう きょうしょうしょうしょうしょう

Anexo B:

Certificados de trabajo de: Comercializadora S&E Perú SAC, Consorcio Applus Teiga,

Natural Gas Company Sac, Alfa Co Sac,

![](_page_52_Picture_0.jpeg)

 $VC - 006$ 

# **CONSTANCIA DE TRABAJO**

El que suscribe COMERCIALIZADORA S & E PERU S.A.C. con RUC Nº 20511535612 deja Constancia; Que el Señor BAUTISTA OROS ALVIN HECTOR con DNI 44426464 labora en nuestra empresa desde el:

07/07/2011 a Julio 2012 en el puesto de Asistente de Ingeniería Julio 2012 a Octubre 2012 en el puesto de Supervisor QC Octubre 2012 a Setiembre 2013 en el puesto de Asistente de Ingeniería Setiembre 2013 a Junio 2018; en el puesto de Coordinador de TC Junio 2018 a la actualidad con el cargo de:

# **COORDINADOR RDS**

Se expide la presente Constancia a solicitud del interesado, para fines que estime conveniente.

Chorrillos, 09 de noviembre del 2018.

DIRECTORA AD

**VIRGINIA CACERES DAVILA** Directora Administrativa

CONSORCIO

# Applus<sup>⊕</sup>teiga tmi

# **CERTIFICADO DE TRABAJO**

CONSORCIO APPLUS TEIGA, con RUC Nº 20603228287, domiciliado en AV. EL DERBY 254 OFICINA 901 - Santiago de Surco, debidamente representado por JUAN ALFONSO POYATOS FUENTE, identificado(a) con CARNET EXTRANJERIA Nº 001018805.

# **CERTIFICA**

Que, el Sr. ALVIN HECTOR BAUTISTA OROS, identificado con DNI Nº 44426464, ha laborado en nuestra empresa, desde el 15 de Febrero del 2019 hasta el 01 de Abril del 2019, desempeñándose como INSPECTOR PPD.

Durante el tiempo de su permanencia, ha demostrado puntualidad, honestidad y responsabilidad en la prestación de sus servicios.

Se emite este documento en cumplimiento a lo dispuesto en el D.S. Nº 001-96-TR, Reglamento de la Ley de Fomento del Empleo.

LIMA, 3 de Abril de 2019

JUAN ALFONSO POYATOS FUENTE CARNET EXTRANJERIA N° 001018805

![](_page_54_Picture_0.jpeg)

# CERTIFICADO DE TRABAJO

Mediante la presente certificamos que el Señor BAUTISTA OROS ALVIN HECTOR identificado con DNI. Nº. 44426464 laboró en nuestra empresa desde el 19 de agosto de 2019 hasta el 29 de febrero de 2020, ocupando el cargo de RESIDENTE DE OBRA en el área de RI Comercios y Multifamil.

Se expide el certificado a solicitud del interesado para los fines que sean convenientes.

Lima, 01 de marzo de 2020.

**NAGASCO** 

Aquilino V Barl ga Bedoya Apoderado AQUILINO VIRGILIO BARRIGA BEDOYA

Representante Legal

DNI 07204463

![](_page_55_Picture_0.jpeg)

# **CONSTANCIA DE TRABAJO**

Mediante el presente, ALFACO S.A.C., identificado con RUC N°: 20601832390, ubicada en CALMARIE CURIE NRO, 410 URB, INDUSTRIAL SANTA ROSA - ATE, damos constancia de que el Sr(a)(ita). BAUTISTA OROS ALVIN HECTOR, identificado con DNI Nº: 44426464, labora en nuestra empresa desde el 22/12/2020 hasta la actualidad, en el cargo de SUPERVISOR DE CAMPO. Se expide la presente constancia para los fines que el interesado crea conveniente.

Atentamente,

Firmado por CAMILO ANDRES GOMEZ SOTO CEX:001693468<br>RUC:20601832390

0 = ALFA CO SOCIEDAD ANONIMA CERRADA<br>T = GERENTE GENERAL

Anexo C:

Certificado de cursos

![](_page_57_Picture_0.jpeg)

UNIVERSIDAD NACIONAL AGRARIA LA MOLINA Facultad de Ingenieria Agricola Departamento de Ordenamiento Territorial y Desarrollo Sostenible Laboratorio de Planeamiento, Modelamiento y Ordenamiento Territorial

![](_page_57_Picture_2.jpeg)

Se otorga el presente certificado a:

![](_page_57_Picture_4.jpeg)

14340

# **BAUTISTA ORÓS ALVIN HECTOR**

Por haber completado satisfactoriamente el "CURSO DE SISTEMAS DE INFORMACIÓN GEOGRÁFICA - USO DE HERRAMIENTAS DE GEOPROCESOS", dictado los días 10 y 11 de mayo de 2014, en la Universidad Nacional Agraria La Molina, Lima, Perú, con un total de 20 horas académicas.

![](_page_57_Picture_7.jpeg)

y Desarrollo Sostenible UNIVERSIDAD NACIONAL AGRARIA LA MOLINA

Ing. Víctor Peña Guillén Coordinador Jefe del Laboratorio de Planeamiento M.O.T. - UNALM

![](_page_57_Picture_11.jpeg)

![](_page_58_Picture_0.jpeg)

UNIVERSIDAD NACIONAL AGRARIA LA MOLINA Facultad de Ingenieria Agricola Departamento de Ordenamiento Territorial y Desarrollo Sostenible Laboratorio de Planeamiento, Modelamiento y Ordenamiento Territorial

![](_page_58_Picture_2.jpeg)

Se otorga el presente certificado a:

104341

**BAUTISTA OROS ALVIN** 

Por haber completado satisfactoriamente el "CURSO DE SISTEMAS DE INFORMACIÓN GEOGRÁFICA APLICADO -GESTIÓN AMBIENTAL Y ANÁLISIS DEL TERRITORIO", dictado los días 24 y 25 de mayo de 2014, en la Universidad Nacional Agraria La Molina, Lima, Perú, con un total de 20 horas académicas.

![](_page_58_Picture_7.jpeg)

Departamento Académico de Ordenamiento Territorial y Desarrollo Sostenible UNIVERSIDAD NACIONAL AGRARIA LA MOLINA

Ing. Víctor Peña Guillén

Coordinador Jefe del Laboratorio de Planeamiento M.O.T. - UNALM

![](_page_58_Picture_11.jpeg)

Anexo D:

Fotografías

Fotografía 1: Información del visor

![](_page_60_Picture_1.jpeg)

Fotografía 2: Capacitación y uso del visor

![](_page_60_Picture_3.jpeg)

![](_page_61_Picture_0.jpeg)

Fotografía 3: Antes, usando solo plano de ubicación en zona.

Fotografía 4: Ahora, uso del visor geográfico en celular.

![](_page_61_Picture_3.jpeg)

![](_page_62_Picture_0.jpeg)

Fotografía 5: Supervisión y atención al cliente en campo

Fotografía 6: Supervisando al personal en el uso del visor.

![](_page_62_Picture_3.jpeg)